## **Installering af codec til afspilning af videooptagelser fra Geovision**

For at kunne afspille optagelser gemt i H264 format, kan det være nødvendigt at installere en "Codec" fil på den PC der skal bruges til formålet. Filen " VideoCodec-NVR V8.9.1.zip" kan hentes på vores hjemmeside.

Når filen er hentet, udpakkes den ved at højreklikke på den, vælgle "Udpak alle" og vælge "Pak ud".

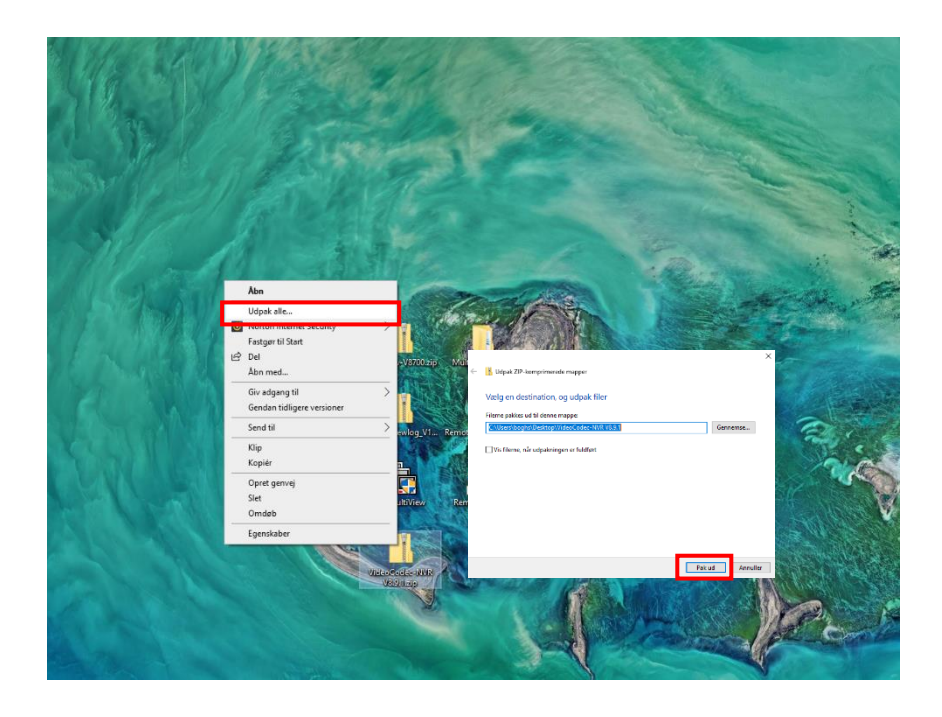

Efter udpakning vil der være en mappe med navnet " VideoCodec-NVR" på skrivebordet.

I denne ligger filen "GeoCodecReg.exe". Dobbeltklik på den. Codec filerne bliver nu installeret på PC'en. Efter genstart af PC vil videofilerne fra Geovision kunne afspilles normalt med Windows MediePlayer.

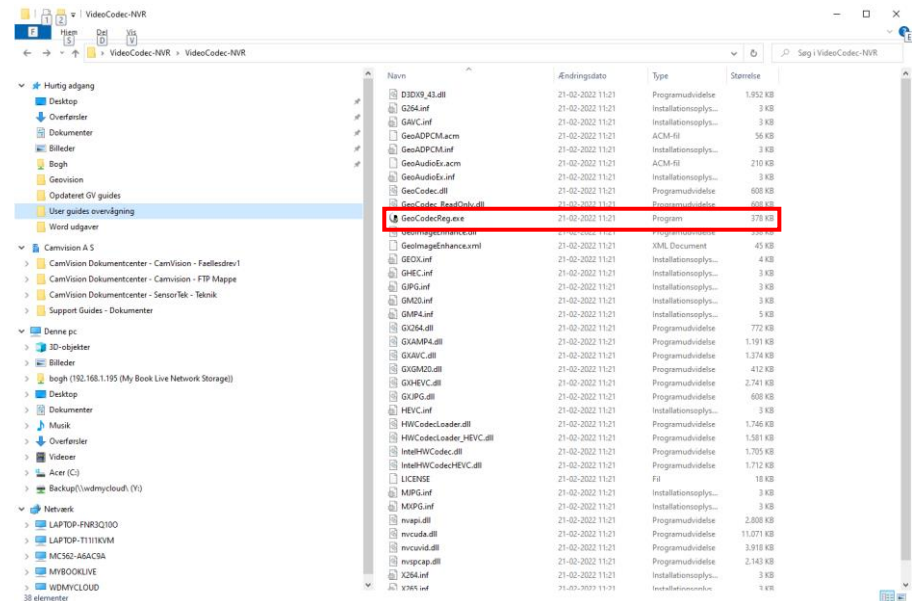